その他 天井カメラでの収録方法

①調整室内のカメラ収録ワゴン内にある「電源」ボタンを押します。

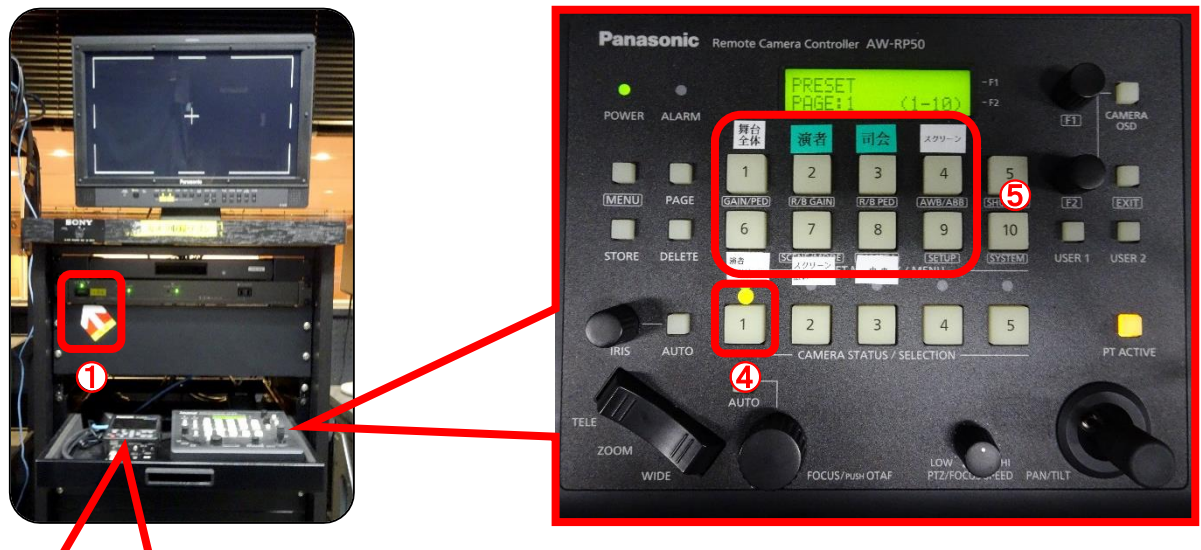

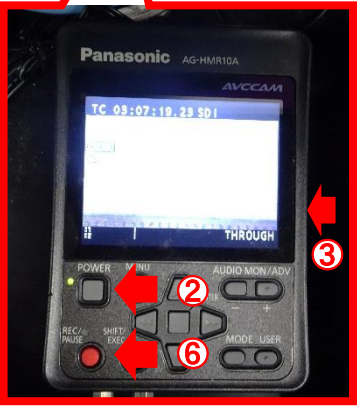

②レコーダーの「POWER」ボタンを押します。

③レコーダーにSDメモリカードを入れます。

フォーマットについて:SDメモリカードの内容を消去して、データを書 き込める状態にすることです。

※データが消去されてしまいますので、必要があればバックアップ をとっておいてください。

④カメラリモコンの●印の付いた「1」のボタンを押します。 ⑤プリセットで大まかな位置にカメラを合わせます。 ※細かな位置取りは「ZOOM」ボタンと「PAN/TILT」レバーを操作して 行ってください。

⑥レコーダーの「REC/PAUSE」ボタンを押します。

AG-HMR10A(レコーダー)取扱説明書

(画質設定やフォーマットのやり方等については以下URLの取扱説明書のページを参考にしてくだ さい)

https://pro-av.panasonic.net/manual/jp/03\_doui.html?code=VQT3U95&name=AG-HMR10A%20メ モリーカードポータブルレコーダー&pagetype=C&lang=ja